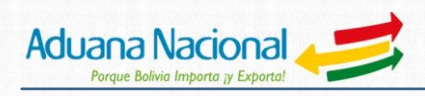

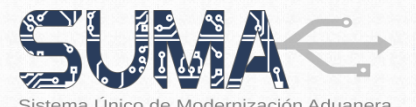

# CARTILLA INFORMATIVA PADRÓN DE OPERADORES DE COMERCIO EXTERIOR

# EMPRESAS DE SERVICIO EXPRESO–COURIER (COU)

## **Objetivo:**

El nuevo proceso de registro de las empresas de Servicio Expreso - Courier permitirá simplificar y agilizar su empadronamiento ante la Aduana Nacional, mediante un nuevo procedimiento normativo y un sistema informático accesible a través de Internet.

# II. Alcance:

El procedimiento de registro es de **aplicación nacional y obligatoria** para personas jurídicas, incluidas empresas unipersonales, que realicen operaciones de servicio expreso de carga internacional. El registro se realizará únicamente bajo la **modalidad presencial**.

## III. Registro de una Empresa de Servicio Expreso-Courier (COU)

**1. ¿Cuáles son los requisitos para el registro de una Empresa de Servicio Expreso - Courier?**

Al momento del registro, el interesado deberá contar con una dirección de correo electrónico activa, además de los siguientes documentos vigentes:

- **a.** Certificado de inscripción al Padrón Biométrico Digital del Servicio de Impuestos Nacionales.
- **b.** Cédula de Identidad del Titular o Representante Legal, otorgada a ciudadanos bolivianos o extranjeros por autoridad competente en Bolivia.
- **c.** Matrícula de Comercio otorgada por FUNDEMPRESA o documento equivalente según el carácter de la entidad.
- **d.** Certificado de Solvencia Fiscal emitido por la Contraloría General del Estado.
- **e.** Testimonio de Poder del Representante Legal, en caso de corresponder.
- **f.** Resolución Administrativa de Autorización de Operación emitida por la Autoridad de Regulación y Fiscalización de Telecomunicaciones y Transportes.
- **g.** Boleta de Garantía, Fianza de seguro o Garantía Hipotecaria, por un monto calculado en función al importe equivalente a los tributos aduaneros de importación estimados de la gestión anterior, si fuese primer registro constituirá por un monto de diez mil 00/100 dólares estadounidenses (USD 10.000.-) expresado en Unidades de Fomento a la Vivienda convertida al tipo de cambio del día de emisión del documento con vigencia hasta treinta (30) días posteriores al vencimiento de la Autorización de Operación emitida por la Autoridad de Regulación y Fiscalización de Telecomunicaciones y Transportes (ATT). En caso de presentar póliza de caución, debe adjuntar la Cláusula de plazo de pago.

A excepción del Certificado de Inscripción al Padrón Biométrico Digital del Servicio de Impuestos Nacionales, todos los documentos descritos deberán ser **exhibidos en originales** por el Titular o el Representante Legal, al el momento de completar su registro en oficinas de la Aduana Nacional.

### **2. ¿Cómo registrarse?**

El interesado deberá cumplir los siguientes pasos:

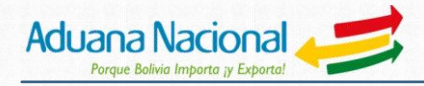

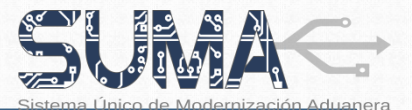

- **PASO 1:** Ingresar al portal Web de la Aduana **www.aduana.gob.bo** y seleccionar el enlace **"***Portal SUMA"* en el área de "*Servicios***"**.
- **PASO 2:** Dentro el "*Portal SUMA*", ingresar al "**Sistema de Registro de Operadores de Comercio Exterior**"
- **PASO 3:** Sobre la página principal del "*Sistema de Registro de Operadores de Comercio Exterior*", seleccionar la opción 3 de registro habilitada "*Otros Operadores de Comercio Exterior*".
- **PASO 4**: Crear una cuenta de usuario a partir de la opción "*Registrar Nuevo Usuario***".** Luego de llenar los datos solicitados, el interesado debe ingresar al correo electrónico remitido por el sistema informático de la Aduana Nacional y proceder a la habilitación de su nueva cuenta de usuario.
- **PASO 5**: Ingresar al "*Registro de Operadores de Comercio Exterior"* haciendo uso del usuario y contraseña habilitados en el paso anterior.
- **PASO 6:** Seleccionar el "*Tipo de Solicitante*" que corresponda de acuerdo a las opciones desplegadas por el sistema y posteriormente marcar el "Tipo de Operador" respectivo, que en este caso será "*Empresa de Servicio Expreso – Courier* ".
- **PASO 7:** Ingresar los datos solicitados en el *Formulario de Registro de Operadores de Comercio Exterior*. Es importante recordar que se debe adjuntar al formulario una copia escaneada de los documentos de respaldo requeridos por el sistema.
- **PASO 8:** Concluido el llenado del formulario, enviar electrónicamente el mismo a la Aduana Nacional previa selección de la oficina de Aduana donde el interesado desea presentarse para completar su registro y la revisión de los datos declarados, considerando que dicho documento se constituye en una **declaración jurada**.
- **PASO 9:** El interesado recibirá vía correo electrónico la confirmación de recepción de su formulario, además de instrucciones sobre los pasos a seguir.
- **PASO 10:** La Aduana Nacional revisará el formulario y la documentación de respaldo remitida por el interesado, en caso de encontrar errores u observaciones enviará un correo electrónico con el detalle de los mismos a fin de que el interesado realice los ajustes correspondientes. Sólo cuando la revisión sea satisfactoria, la Aduana programará y hará conocer al interesado, mediante correo electrónico, la fecha en la cual deberá presentarse en la oficina seleccionada a fin de completar su registro.
- **PASO 11:** En la fecha programada, el **Titular** o **Representante Legal** deberá llevar consigo los documentos de respaldo originales que hubiera adjuntado al formulario de registro, a fin de exhibirlos ante el servidor público responsable de completar su registro. Una vez concluido el registro, estará habilitado como Empresa de Servicio Expreso- Courier ante la Aduana Nacional y recibirá mediante correo electrónico su Certificado de Operador de Comercio Exterior.

#### **3. Modificación y actualización de datos**

El titular o el representante legal de la Empresa de Servicio Expreso Courier tienen la obligación de informar a la Aduana Nacional cualquier modificación o actualización de datos correspondiente a su registro en el Padrón Nacional de Operadores de Comercio Exterior.

Para la actualización de sus datos, el interesado deberá ingresar al Portal de Gestión Aduanera haciendo uso de su usuario y contraseña, elegir la opción de "*Actualizar Datos*" y luego llenar el **Formulario de Actualización de Datos de Operadores de Comercio Exterior**, modificando, actualizando o adicionando los datos que correspondan.

Sólo cuando la actualización de datos requiera la presentación física de nueva documentación de respaldo, el interesado deberá apersonarse por oficinas de la Aduana Nacional.

La Aduana Nacional podrá verificar la información proporcionada por las Empresas de Servicio Expreso Courier y de encontrar datos no actualizados, procederá al bloqueo de la misma en el sistema informático. Las Empresas de Servicio Expreso Courier con registro bloqueado no podrán realizar operaciones de comercio exterior.

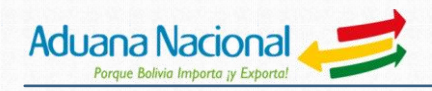

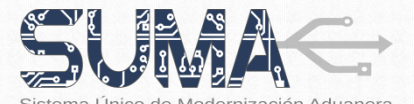

### **4. ¿Cómo realizar la actualización de garantías?**

Las Empresas de Servicio Expreso Courier podrán realizar la actualización de sus garantías, siguiendo los siguientes pasos:

- **PASO 1:** Desde el Portal Web de la Aduana **[www.aduana.gob.bo](http://www.aduana.gob.bo/)**, ingresar al "**Portal SUMA**".
- **PASO 2:** Dentro el "*Portal SUMA*", ingresar al "*Portal de Gestión Aduanera"*, empleando un Usuario y Contraseña habilitados.
- **PASO 3:** Seleccionar la opción "*Actualizar Datos*" del menú principal.
- **PASO 4:** Proceder a editar el **Formulario de Actualización de Datos de Operadores de Comercio Exterior**, ingresando los datos de la nueva garantía, cuya copia escaneada deberá ser adjuntada al formulario.
- **PASO 5:** Concluido el llenado del formulario, enviar electrónicamente el mismo a la Aduana Nacional previa revisión de los datos declarados, considerando que dicho documento se constituye en una **declaración jurada.**
- PASO 6: El interesado recibirá vía correo electrónico la confirmación de recepción de su formulario, además de instrucciones sobre los pasos a seguir.
- PASO 7: La Aduana Nacional revisará el formulario y la garantía remitida por el interesado, en caso de encontrar errores u observaciones enviará un correo electrónico con el detalle de los mismos a fin de que el interesado realice los ajustes correspondientes. Sólo cuando la revisión sea satisfactoria, la Aduana programará y hará conocer al interesado, mediante correo electrónico, la fecha en la cual deberá presentarse en la oficina seleccionada a fin de completar su registro.
- PASO 8: En la fecha programada, la persona designada por la empresa deberá llevar consigo la garantía original, a fin de entregarla al servidor público responsable de completar su registro. Una vez concluido el registro, la nueva garantía quedará habilitada.

# **NOTA IMPORTANTE**

Las Empresas de Servicio Expreso Courier que al 24 de agosto de 2015 se encuentren habilitados ante la Aduana Nacional, tienen la obligación de registrarse en el marco del nuevo procedimiento normativo y sistema informático aprobados por la Resolución de Presidencia N° RA 01-004-15, de 13 de marzo de 2015.

Aquellas empresas que no se registren hasta el 23 de septiembre de 2015, quedarán inhabilitados desde el 24 de septiembre de 2015 y no podrán realizar nuevas operaciones de transporte.

# **¡EVITE CONTRATIEMPOS Y REGÍSTRESE OPORTUNAMENTE!**

# **Informaciones y consultas:**

**Línea gratuita:** 800-10-5001 **Portal Web:** www.aduana.gob.bo